## Training Webinar – Output Viewer: ProModel and Process Simulator

July 29, 2021

Presenter: Bruce Gladwin, SVP Commercial Products

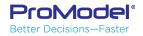

## Agenda

- Output Viewer Basics
  - Settings, Options, Files and Directories
- Default Summary Report & Tables
  - Getting more from the default report and summary tables
- Common Charts & Graphs
  - Column Charts, Bar Charts, Pie Charts, Histograms
- Time Series Reports
- Single vs. Multiple Replications
- Exporting Charts, Reports and Raw Data

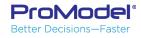

## Settings, Options, Files, Directories

- File types
  - .RDB = main database containing tables of summary data
  - .RDT = raw time series data for variables and queue contents
  - .PMOV = saved settings of Reports, Windows and Options
  - .SED = starting seed values for random # generator
- Directory settings
  - By default, Output Viewer files are stored in...
    - My Documents\ProModel\Output
    - My Documents\Process Simulator\<your model directory>

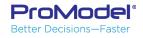

## Example Models

- ProModel Model: "Plant Capacity"
  - Typical, high-level, plantwide model used to predict Throughput, Cycle times, Location and Resource Utilization and On-time delivery
- Process Simulator Model: "Wire Harness Mfg"
  - Used in previous Costing webinar
- Reports cover a wide spectrum of the reports, charts, graphs available in Output Viewer for both products
- Both include multiple scenarios (data source files)

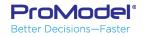

#### ProModel - Plant Capacity Model

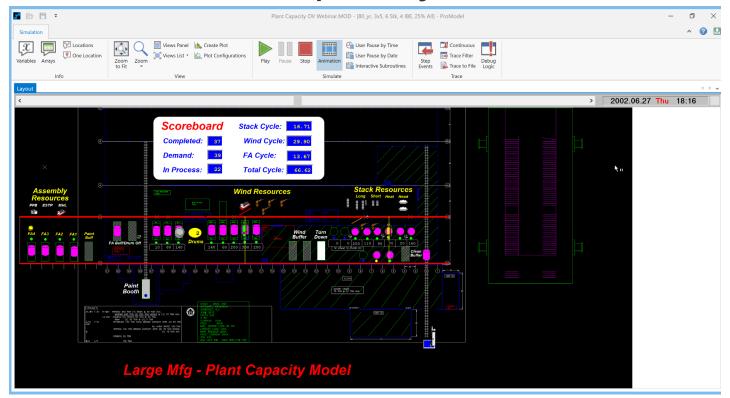

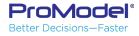

#### Process Simulator - Wire Harness Mfg

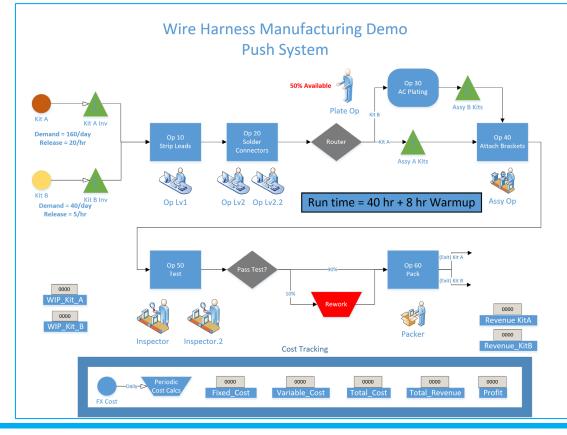

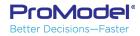

## Default Summary Report

- Created automatically for every new model. Can be removed from the "deck" by closing this report window and saving reports.
- Some differences exist between ProModel and Process Simulator, mainly <u>Locations in ProModel</u> <u>vs. Activities in Process Simulator</u>
- If this is the only report you use, learn to apply and save the available filters and options.

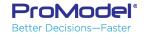

### Default Summary Report

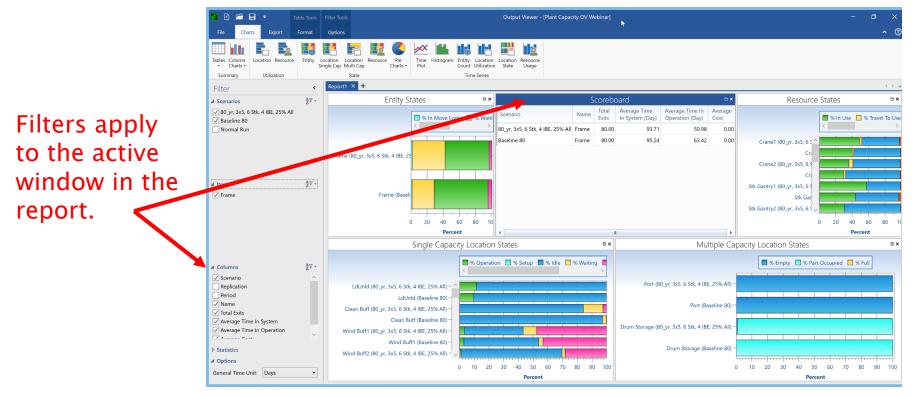

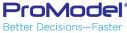

## Summary Tables

- Entity Summary
- Location Summaries
- Resource Summary
- Variable Summary
- Other Summaries

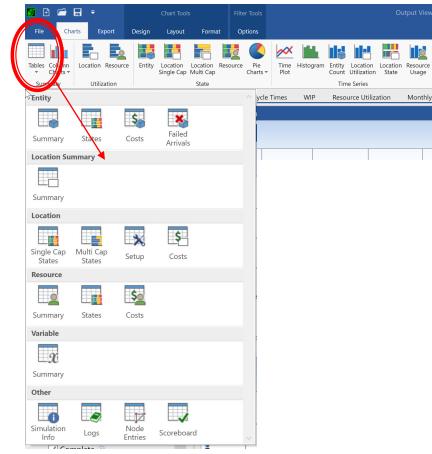

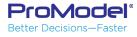

### Other Useful Summary Tables

| Simulation Info 🛛 🗖 🗙                 |      |  |  |          | Activity Setup        |         |              |                           |      | Failed Arrivals |         |                     |              |  |
|---------------------------------------|------|--|--|----------|-----------------------|---------|--------------|---------------------------|------|-----------------|---------|---------------------|--------------|--|
| Name                                  | Push |  |  | Scenario | Name                  | Entity  | Total Setups | Average Time Per Setup (M | Min) | Scenario        | Name    | Activity            | Total Failed |  |
| Avg. Warmup Duration (Hr)             | 8    |  |  | Push     | Op 40 Attach Brackets | Kit A   | 40.00        |                           | 0.50 | Push            | Kit A   | Kit A Inv           | 0.00         |  |
| Avg. Simulation Duration (Hr)         | 40   |  |  | Push     | Op 40 Attach Brackets | Kit B   | 40.00        |                           | 0.50 | Push            | Kit B   | Kit B Inv           | 0.00         |  |
| m Sales Price of Kit A                | 15   |  |  | Push     | Op 40 Attach Brackets | FX Cost | 0.00         |                           | 0.00 | Push            | FX Cost | Periodic Cost Calcs | 0.00         |  |
| m Sales Price of Kit B                | 20   |  |  |          |                       |         |              |                           |      |                 |         |                     |              |  |
| m Daily Overhead Cost                 | 500  |  |  |          |                       |         |              |                           |      |                 |         |                     |              |  |
| m Kit A Initial Cost                  | 1    |  |  |          |                       |         |              |                           |      |                 |         |                     |              |  |
| m Kit B Initial Cost                  | 2    |  |  |          |                       |         |              |                           |      |                 |         |                     |              |  |
| m Assembly Operator Hourly Cost       | 15   |  |  |          |                       |         |              |                           |      |                 |         |                     |              |  |
| m Inspector Hourly Cost               | 25   |  |  |          |                       |         |              |                           |      |                 |         |                     |              |  |
| m Operator Level1 Hourly Cost         | 15   |  |  |          |                       |         |              |                           |      |                 |         |                     |              |  |
| m Operator Level 2 Hourly Cost        | 20   |  |  |          |                       |         |              |                           |      |                 |         |                     |              |  |
| m Packer Hourly Cost                  | 15   |  |  |          |                       |         |              |                           |      |                 |         |                     |              |  |
| m Plating Operator Hourly Cost        | 20   |  |  |          |                       |         |              |                           |      |                 |         |                     |              |  |
| m Operation 30 AC Plating Hourly Cost | 20   |  |  |          |                       |         |              |                           |      |                 |         |                     |              |  |

<u>Simulation Info</u>: Includes Parameter settings for each Scenario <u>Activity Setup</u>: Includes information regarding setups performed <u>Failed Arrivals</u>: Information regarding Entities that did not arrive due to insufficient capacity at the arrival location/activity/buffer

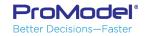

# Common Charts & Graphs

#### Column Charts, Bar Charts, Pie Charts, Histograms

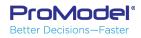

### Column Charts

Column charts allow you to create a vertical bar chart for any statistic in a Summary table.

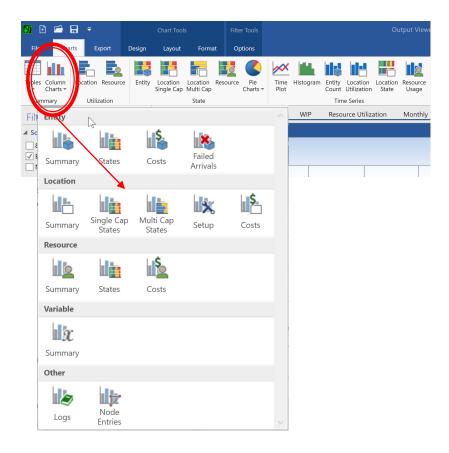

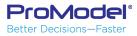

#### Column Charts Example

This example shows how a single statistic from a summary table can be compared for all rows in that table.

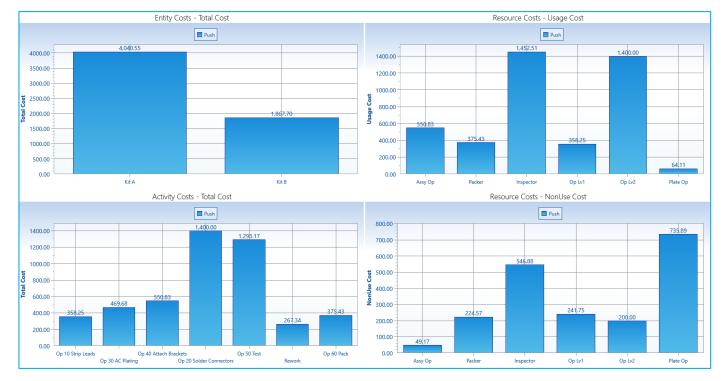

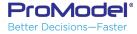

# Time Series Reports

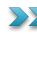

>>> Variables and Multi-capacity location contents, Resource Usage, Location/Activity Utilization, Location/Activity States

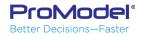

#### Time Series - Variables

Layout ribbon provides many useful options Such as data markers and data tables.

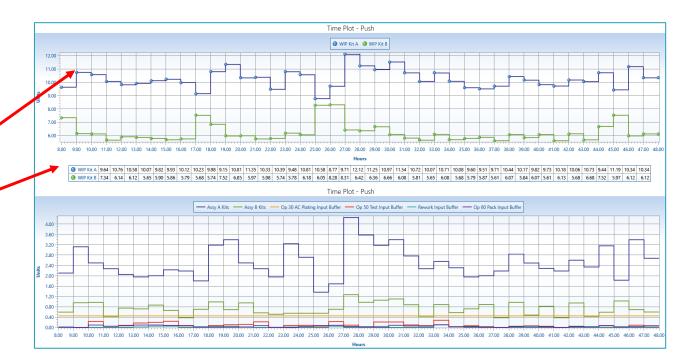

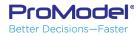

#### Time Series - Resource Usage

Resource Usage shows average # of resource units in use over Each period. Capacity line shows total available.

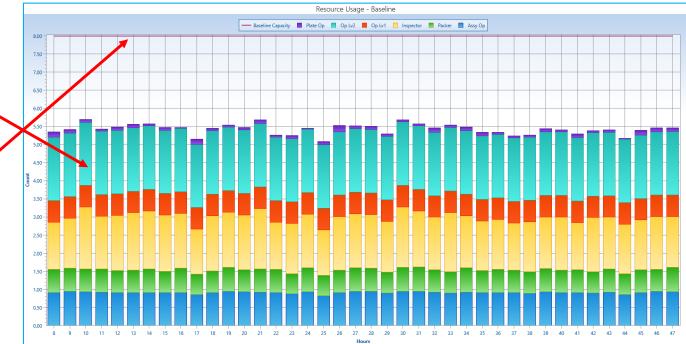

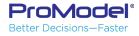

#### Time Series - Location Utilization

This chart shows how utilization changes over the model run. This is important for finding "moving bottlenecks".

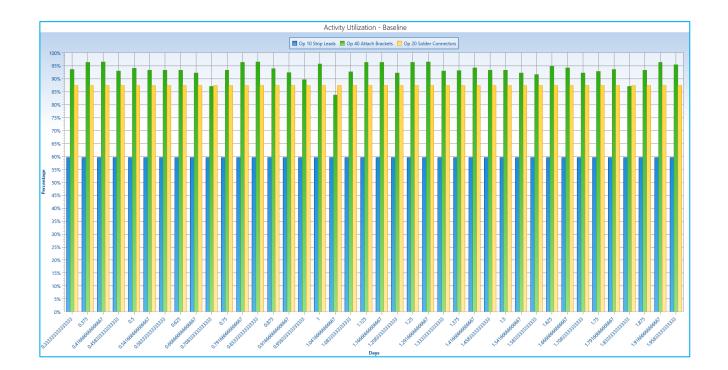

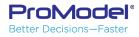

#### Time Series – Location/Activity States

This chart shows How the state of a location/activity Changes over time.

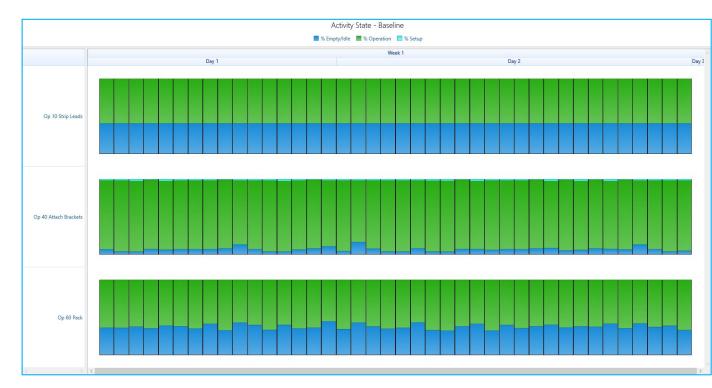

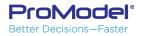

## Multiple Replication Analysis

#### Table options Time series options

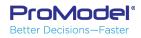

#### Multi-Replication data with Tables

Filter Scenarios ▶ Items **A**₹. Columns ✓ Scenario / Replication Period ✓ Name ✓ Total Exits Average Time In System Average Time In Operation ✓ Average Cost **A**₹ ▲ Statistics Average Minimum Maximum Standard Deviation 99.9% Confidence Interva 99.5% Confidence Interva 99% Confidence Interval 98% Confidence Interval 95% Confidence Interval 90% Confidence Interval 85% Confidence Interval 80% Confidence Interval

The filter on the left of the screen provides The ability to add columns and select statistics To be shown in the multi-rep table.

|          |               |       | Scor           | eboard (Avg. Rep                | os)                                |                 |  |
|----------|---------------|-------|----------------|---------------------------------|------------------------------------|-----------------|--|
| Scenario | Replication   | Name  | Total<br>Exits | Average Time In<br>System (Min) | Average Time In<br>Operation (Min) | Average<br>Cost |  |
| Push     | Avg           | Kit A | 799.30         | 33.61                           | 12.22                              | 5.05            |  |
| Push     | 95% C.I. Low  | Kit A | 797.11         | 31.78                           | 12.19                              | 5.03            |  |
| Push     | 95% C.I. High | Kit A | 801.49         | 35.43                           | 12.25                              | 5.07            |  |
| Push     | Avg           | Kit B | 200.00         | 82.92                           | 35.14                              | 9.37            |  |
| Push     | 95% C.I. Low  | Kit B | 200.00         | 78.57                           | 34.98                              | 9.32            |  |
| Push     | 95% C.I. High | Kit B | 200.00         | 87.27                           | 35.31                              | 9.42            |  |

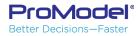

#### Multi-Replication Time Series Data

Filter Scenarios A Data Display Grouping: Periodic Average Interval: Custom Time: 120 Minute(s) -X-Axis: Hours 4₹. ▲ Items Pool By: None Activity Contents ▲ i Variables WIP Kit A 🕓 WIP Kit B Revenue KitA Revenue KitB Variable Cost Fixed Cost 🕒 Total Cost 🕓 Total Revenue Profit 🕒 vCycleTime Kit A vCycleTime Kit B vCvcleTime FX Cost Statistics 47. ✓ Average Minimum Maximum 99.9% Confidence Interval 99 5% Confidence Interval 99% Confidence Interval 98% Confidence Interva 7 95% Confidence Interval 90% Confidence Interval 85% Confidence Interval 80% Confidence Interval

ProModel<sup>®</sup> Better Decisions—Faster Filter on the left of the screen provides the ability to add columns and select statistics to be shown in the multi-rep table.

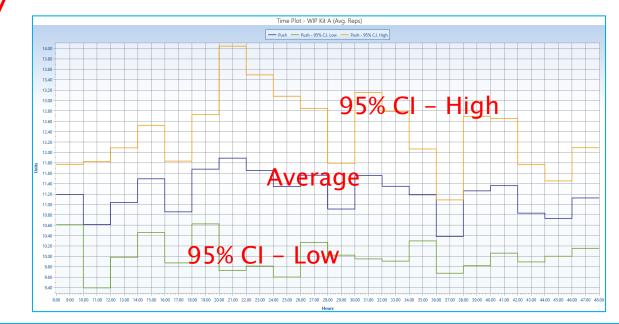

# Exporting to External Apps

#### Pictures of Charts and Reports Table data and time series data

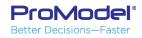

#### **Exporting Chart/Report Pictures**

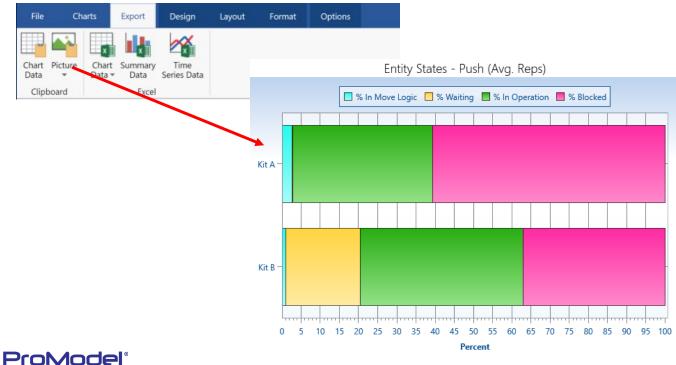

#### Exporting Chart Data to the Clipboard

| File    | Charts            | Export | Design      | Layout | Format | Op       | tions          |          |              |          |            |          |
|---------|-------------------|--------|-------------|--------|--------|----------|----------------|----------|--------------|----------|------------|----------|
| Data    | Vure Char<br>Data | ▼ Data | Series Data |        | Time F |          | VIP Kit A (Av  | g. Reps) |              |          |            |          |
| Clipboa | ird               | Excel  |             |        |        | P        | ush            |          | Push - 95%   | C.I. Low | Push - 95% | C.I. Hig |
|         |                   |        |             |        |        | 8        | 11.19          | 8        | 10.61        |          |            |          |
|         |                   |        |             |        |        | 10       | 10.61          | 10       | 9.4          |          |            |          |
|         |                   |        |             |        |        | 12       | 11.04          | 12       | 9.99         |          |            |          |
|         |                   |        |             |        |        | 14       | 11.49          | 14       | 10.46        |          |            |          |
|         |                   |        |             |        |        | 16       | 10.86          | 16       | 9.88         |          |            |          |
|         |                   |        |             |        |        | 18       | 11.68          | 18       |              |          |            |          |
|         |                   |        |             |        |        | 20       | 11.89          | 20       | 9.73         |          |            |          |
|         |                   |        |             |        |        | 22       | 11.66          | 22       | 9.82         |          |            |          |
|         |                   |        |             |        |        | 24       | 11.34          | 24       | 9.6          |          |            |          |
|         |                   |        |             |        |        | 26       | 11.56          | 26       | 10.27        |          |            |          |
|         |                   |        |             |        |        | 28       | 10.91          | 28       | 10.03        |          |            |          |
|         |                   |        |             |        |        | 30       | 11.55          | 30       | 9.95         |          |            |          |
|         |                   |        |             |        |        | 32       | 11.35          | 32       | 9.91         |          |            |          |
|         |                   |        |             |        |        | 34       | 11.18          | 34       | 10.3         |          |            |          |
|         |                   |        |             |        |        | 36       | 10.38          | 36       | 9.68<br>9.82 |          |            |          |
|         |                   |        |             |        |        | 38       | 11.26          | 38       |              |          |            |          |
|         |                   |        |             |        |        | 40       | 11.36          | 40       | 10.06        |          |            |          |
|         |                   |        |             |        |        | 42<br>44 | 10.83<br>10.73 | 42<br>44 | 9.9<br>10.01 |          |            |          |
|         |                   |        |             |        |        | 44       | 10.73          | 44       | 10.01        |          |            |          |
|         |                   |        |             |        |        | 46       | 11.12          | 46       | 10.16        |          |            |          |

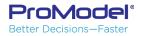

#### Exporting Chart Data to File

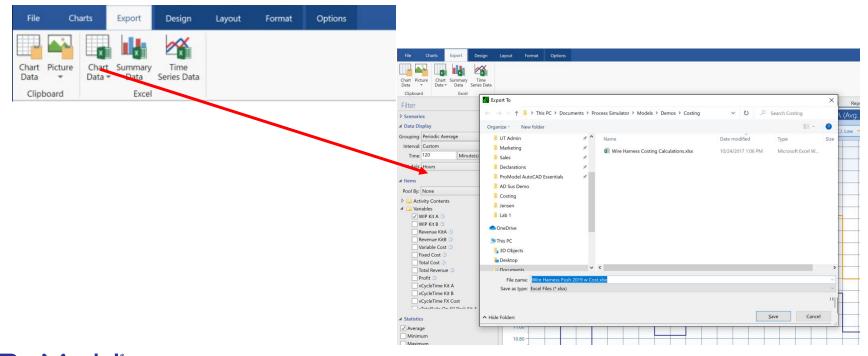

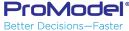

#### Exporting Time Series Data to File

| File   | Charts                   | Export  | Design      | Layout | Format | Options |             | А                  | В        | С      | D | E | F | G |
|--------|--------------------------|---------|-------------|--------|--------|---------|-------------|--------------------|----------|--------|---|---|---|---|
|        |                          |         |             |        |        |         |             | Baseline (All Reps | ;)       |        |   |   |   |   |
|        |                          |         | $\sim$      |        |        |         |             | 1                  |          |        |   |   |   |   |
| -      | - X                      | ×       |             |        |        |         | 1           | WIP_Kit_A (Rep. :  |          |        |   |   |   |   |
| art Pi | icture Chart             | Summary | Time        |        |        |         |             | Time (Min)         | Value    |        |   |   |   |   |
| ta     | <ul> <li>Data</li> </ul> |         | Series Data |        |        |         | 1           | 4                  | 80       | 5      |   |   |   |   |
|        |                          |         |             |        |        |         |             |                    | 80       | 6      |   |   |   |   |
| lipboa | ard                      | Excel   |             |        |        |         |             |                    | 80       | 7      |   |   |   |   |
|        |                          |         |             |        |        |         |             | 4                  | 80       | 8      |   |   |   |   |
|        |                          |         |             |        |        |         |             | 4                  | 80       | 9      |   |   |   |   |
|        |                          |         |             |        |        |         | 1<br>1<br>1 | 0 4                | 80       | LO     |   |   |   |   |
|        |                          |         |             |        |        |         | 1           | 1 4                | 80       | 11     |   |   |   |   |
|        |                          |         |             |        |        |         | 1           | 2 4                | 80       | 12     |   |   |   |   |
|        |                          |         |             |        |        |         | 1           | 3 4                | 80       | L3     |   |   |   |   |
|        |                          |         |             |        |        |         | 1           | 4 4                |          | L4     |   |   |   |   |
|        |                          |         |             |        |        |         | 1           | 5 4                | 80       | 15     |   |   |   |   |
|        |                          |         |             |        |        |         | 1<br>1      | 6 481.6            | 18       | L4     |   |   |   |   |
|        |                          |         |             |        |        |         | 1           | 7 483.0            | 92       | 13     |   |   |   |   |
|        |                          |         |             |        |        |         | 1           |                    | 32       | 12     |   |   |   |   |
|        |                          |         |             |        |        |         | 1           | 9 486.4            | 41       | 11     |   |   |   |   |
|        |                          |         |             |        |        |         | 2           | 0 488.6            | 29       | LO     |   |   |   |   |
|        |                          |         |             |        |        |         | 2           | 1 492.5            | 88       | 9      |   |   |   |   |
|        |                          |         |             |        |        |         | 2           | 2 494.5            | 75       | 8      |   |   |   |   |
|        |                          |         |             |        |        |         | 2           | 3 496.8            | 08       | 7      |   |   |   |   |
|        |                          |         |             |        |        |         | 2           | 4 498.6            | 04       | 6      |   |   |   |   |
|        |                          |         |             |        |        |         | 2           | 5 500.8            | 93       | 5      |   |   |   |   |
|        |                          |         |             |        |        |         |             |                    |          |        |   |   |   |   |
|        |                          |         |             |        |        |         | 2           | 6 502.8            | 13       | 4      |   |   |   |   |
|        |                          |         |             |        |        |         | 2           | 6 502.8<br>7 5     | 13<br>10 | 4<br>5 |   |   |   |   |
|        |                          |         |             |        |        |         | 2           | 6 502.8<br>7 5     |          |        |   |   |   |   |

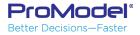

# Thank you for attending this webinar. We hope it was helpful.

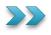

Presenter: Bruce Gladwin SVP Commercial Products bgladwin@promodel.com 801-223-4639

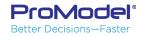